## OTE-W

## **Zobrazení transakcí**

**Úvod** Veškeré provedené transakce jsou v systému evidovány. Můžete je vyhledat, zkontrolovat jejich obsah.

**Krok za krokem** Chcete-li zobrazit provedenou transakci, proveďte na kterékoli stránce následující kroky:

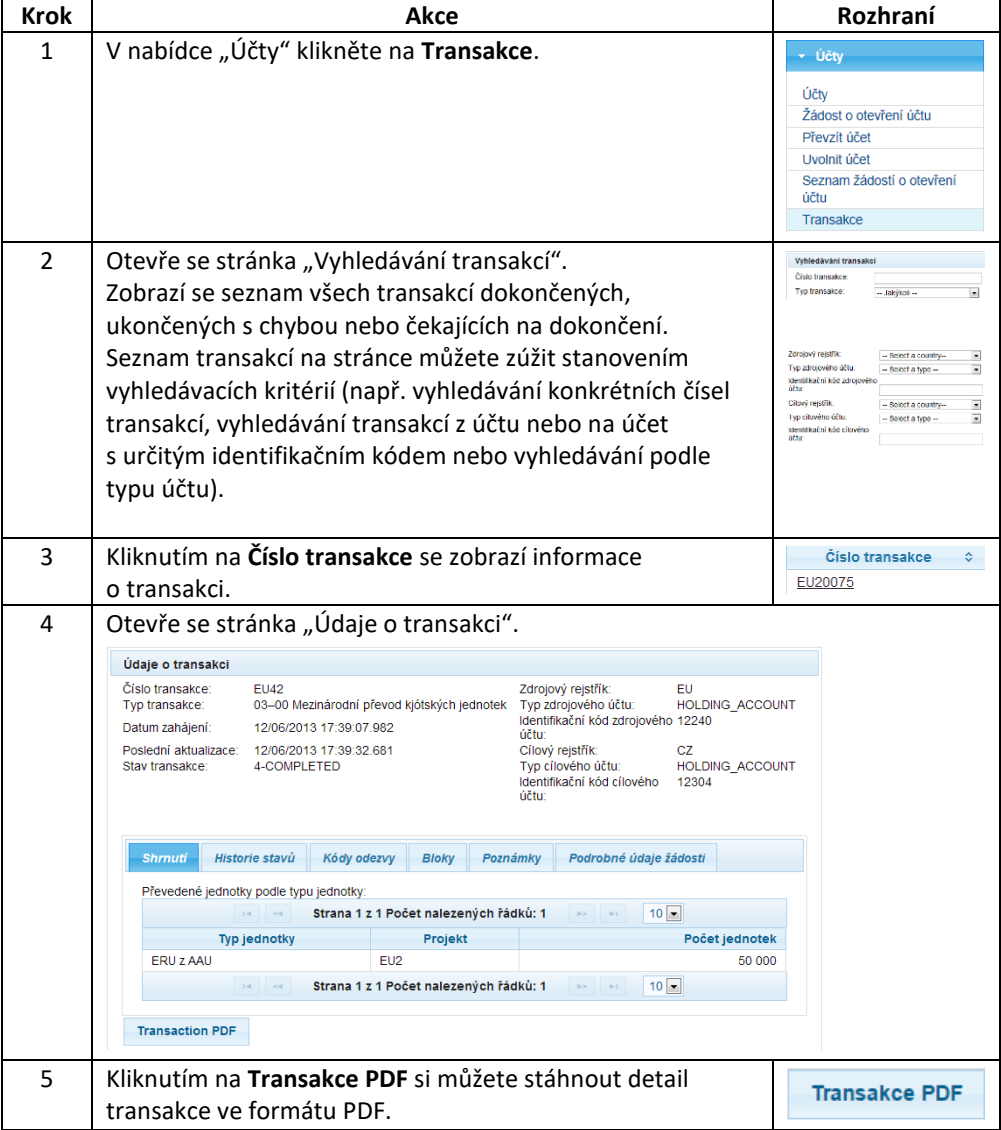

Tlačítko **Hledat a exportovat** umožňuje exportovat seznam transakcí do souboru ve formátu CSV.